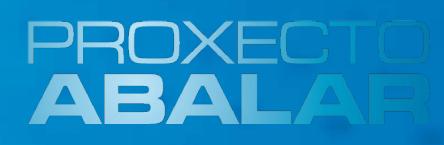

# Portátil da aula ABALAR

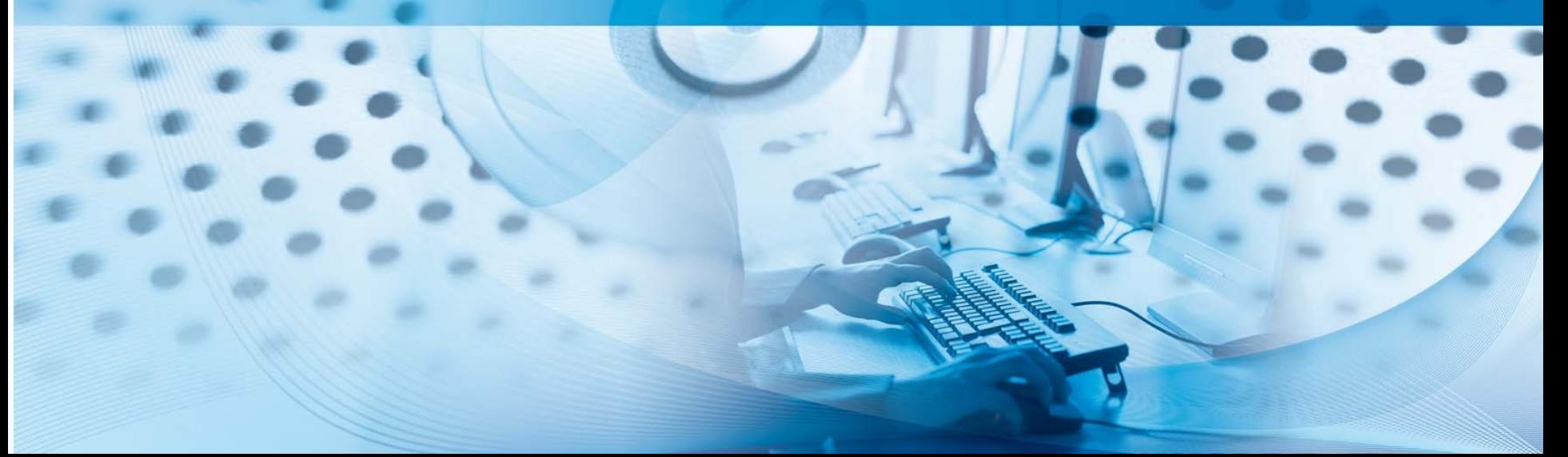

# Índice

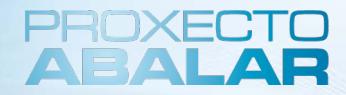

### **1. Introdución**

- 2. Equipos: Os portátiles da aula
- 3. Sistema Operativo
- 4. Conectividade dos equipos
- 5. Traballando co equipo
- 6. Leccións aprendidas

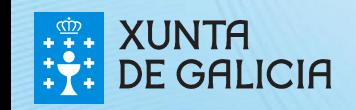

# Introdución

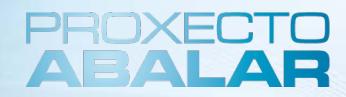

### **Que imos aprender?**

- As **características e aplicacións didácticas do ordenador** da aula dixital.
- As **funcionalidades dun Sistema GNU-Linux** e en concreto as peculiaridades do escritorio **UNR**
- A aproveitar a **interconectividade dos equipos** (conexións a redes, ao encerado dixital interactivo, etc)
- A empregar o **software** que permitirá dinamizar e impulsar o uso das TIC nos centros educativos.

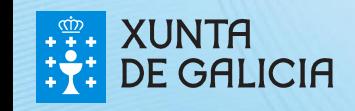

# Introdución

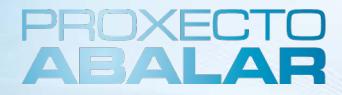

4 <sup>4</sup>4

#### **Nos cursos ABLAR estudaremos os seguintes ámbitos da aula dixital:**

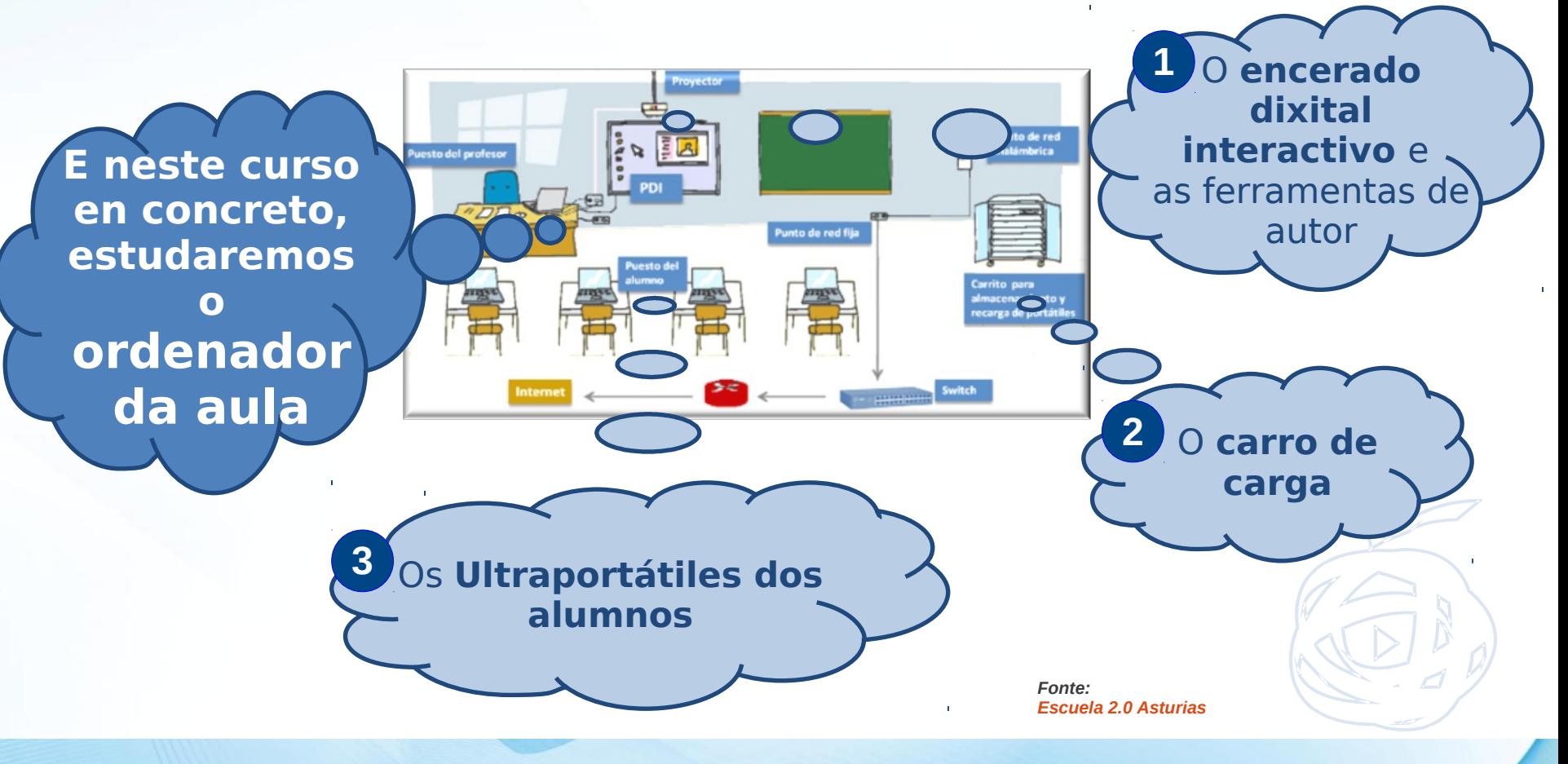

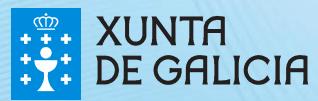

# Índice

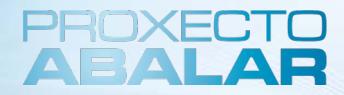

### 1. Introdución

### **2. Equipos: Os portátiles da aula**

- 3. Sistema Operativo
- 4. Conectividade dos equipos
- 5. Traballando co equipo
- 6. Leccións aprendidas

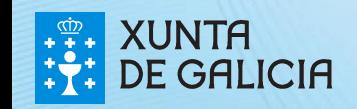

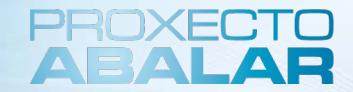

#### **O portátil da aula**

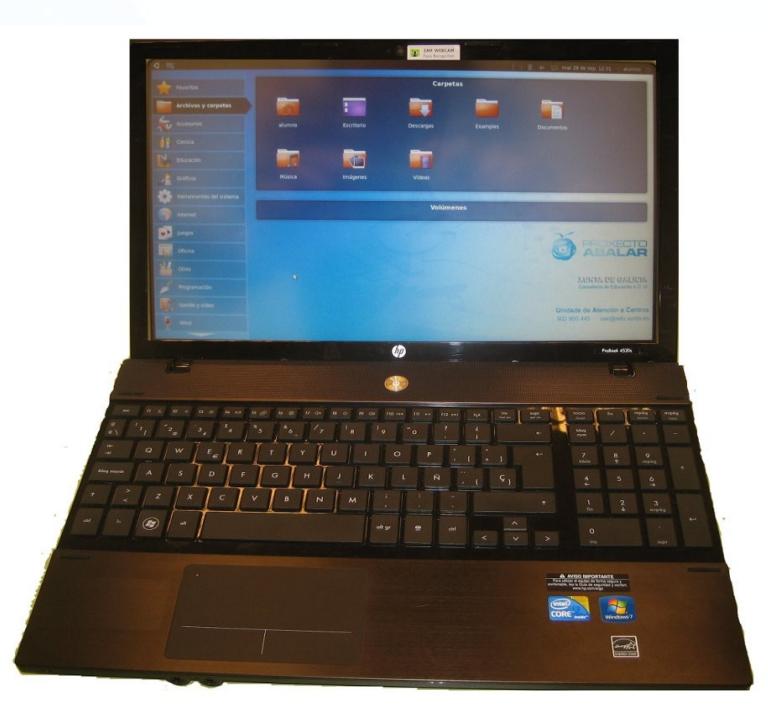

#### Ampliar información do portátil da aula

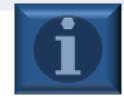

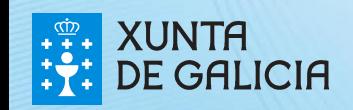

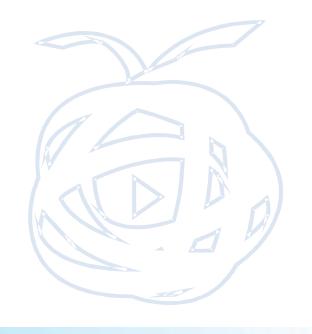

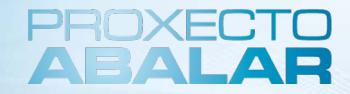

7 <sup>7</sup>7

#### **Características técnicas do portátil da aula**

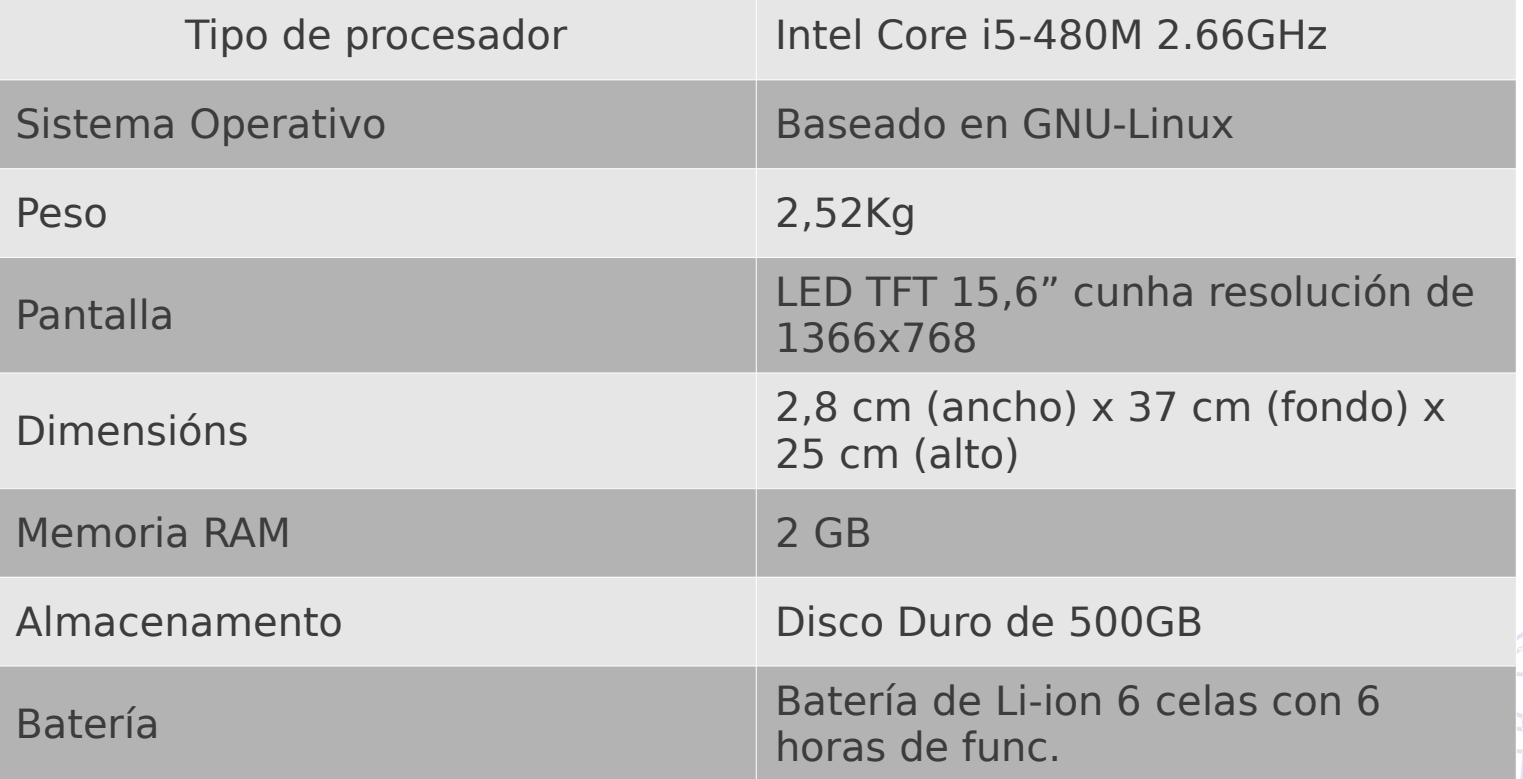

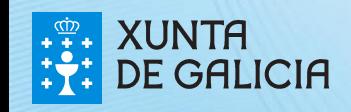

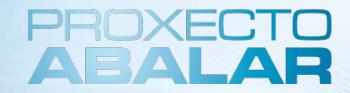

#### **Parte frontal do portátil da aula**

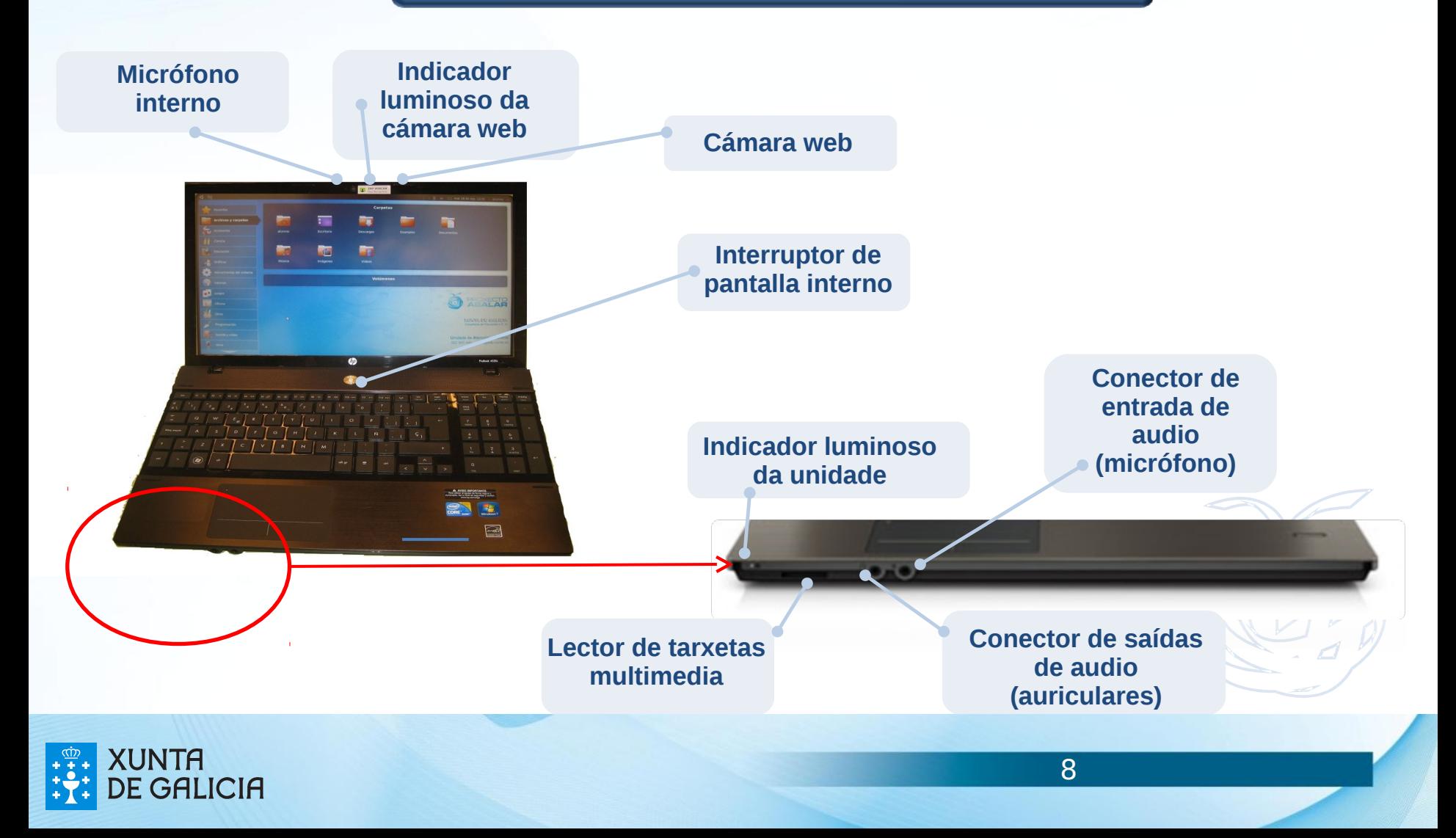

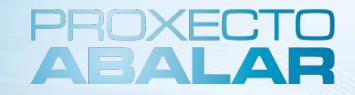

#### **Parte lateral dereita do portátil**

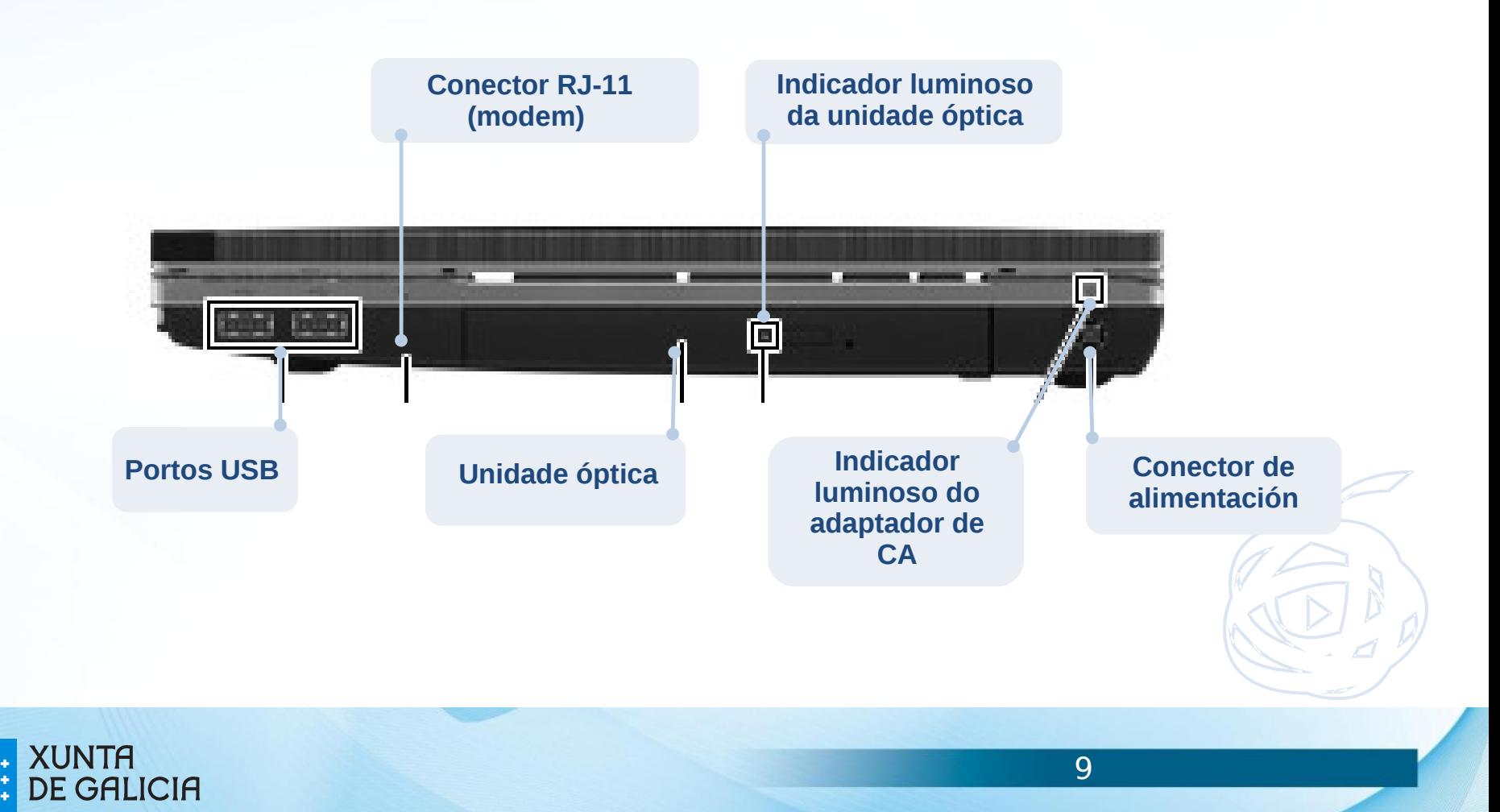

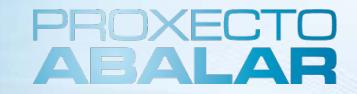

#### **Parte lateral esquerda do portátil**

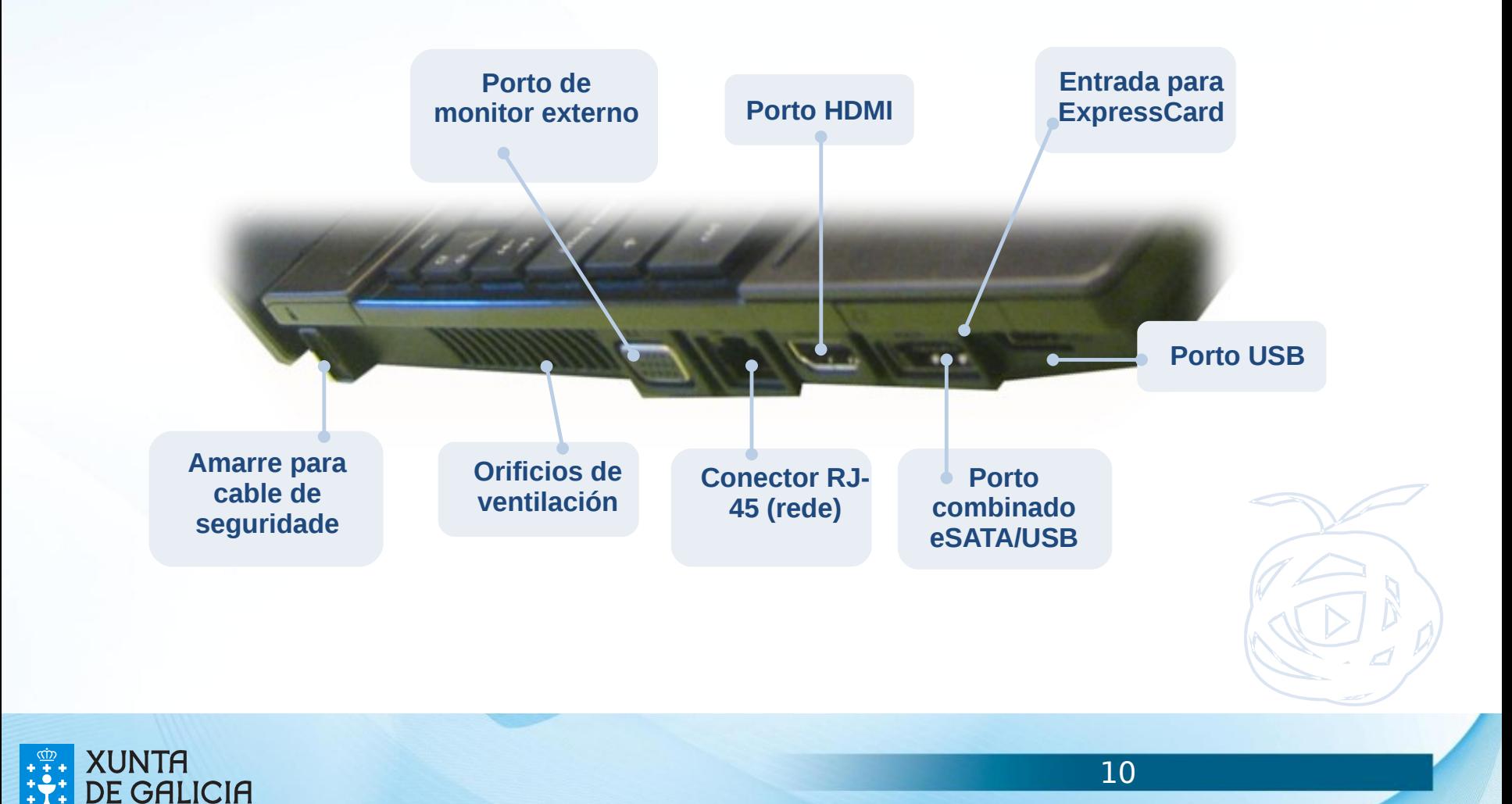

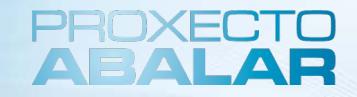

#### **Conectividade e conexión de periféricos**

O **portátil da aula pode conectarse á rede tanto por WiFi como por por cable**. Este último tipo de conexión permitirá ao profesorado **acceder ao servidor ABALAR** cunha maior velocidade facilitando o proceso de subir e descargar os contidos educativos que consideren.

A **conexión de dispositivos externos opcionais** realizase a través dun dispositivo **USB**. Algúns dispositivos USB poden necesitar software adicional que, xeralmente, se inclúe co dispositivo.

Para levar a cabo a **conexión do portátil ao encerado dixital interactiva disporá da última versión estable para GNU-Linux,** que a acompañará no momento da instalación do equipamento TIC da aula. **O HP ProBook 4520s** ten catro portos USB que admiten dispositivos USB 1.0, USB 1.1, e USB 2.0.

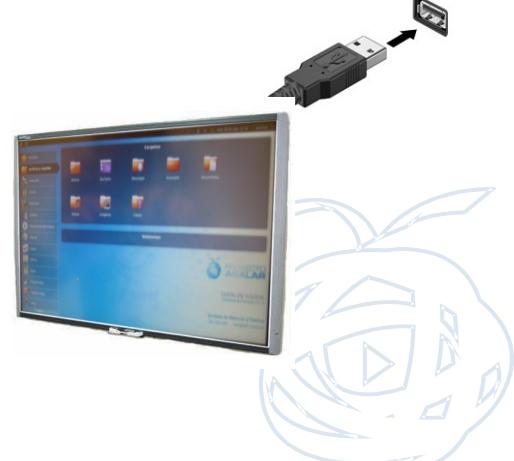

11 <sup>11</sup>11

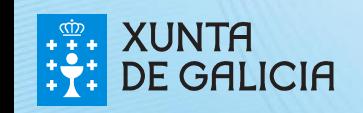

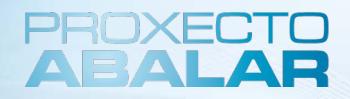

12 and 12

### **Como conectar/desconectar un dispositivo USB?**

- **1**
- Para conectar un dispositivo USB ao equipo, conecte o cable USB do dispositivo ao porto USB.
- Unha vez detectado o dispositivo USB, aparece unha icona no escritorio (que dependerá do dispositivo externo conectado). **2**
- Para proceder á extracción do dispositivo realizaranse os seguintes pasos: **3**
	- A. Situar o punteiro sobre a icona do dispositivo e pulsar o botón dereito do rato ou TouchPad
	- B. Una vez pulsado, desprégase un listaxe de opcións
	- C. Escoller a opción "Extraer dispositivo de forma segura"
	- D. Finalmente, desconectar o dispositivo do porto USB

deteña o dispositivo USB antes de extraelo

**PRECAUCIÓN:** Para evitar a perda de información ou impedir que o sistema deixe de responder,

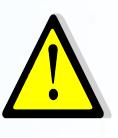

**PRECAUCIÓN:** Para evitar danar un porto USB, non tire do cable para desconectar o dispositivo USB

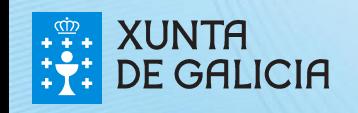

# Índice

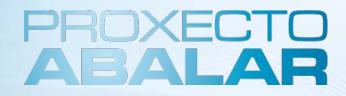

### 1. Introdución

- 2. Equipos: Os portátiles da aula
- **3. Sistema Operativo**
- 4. Conectividade dos equipos
- 5. Traballando co equipo
- 6. Leccións aprendidas

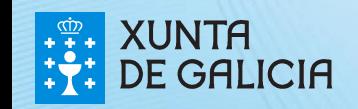

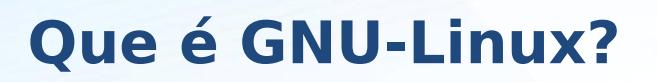

É o sistema operativo instalado tanto nos portátiles das aulas como nos ultraportátiles do alumnado.

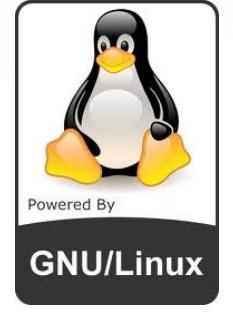

GNU-Linux é sistema operativo **libre** e concentra o seu **obxectivo** nos seguintes aspectos:

- $\triangleright$  A facilidade de uso.
- A liberdade na restrición de uso para alterar e personalizar o software.
- Os lanzamentos regulares (cada 6 meses).
- $\triangleright$  A facilidade na instalación.
- $\triangleright$  A dispoñibilidade de maneira gratuíta.

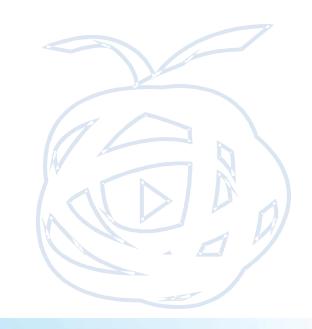

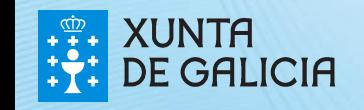

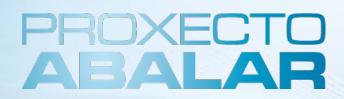

### **Os escritorios en GNU-Linux**

Estará dispoñible a versión de escritorio:

#### **UNR**

É unha versión optimizada para netbooks e outros dispositivos con pantallas de pequenas dimensións.

Non posúe escritorio senón que as aplicacións lánzanse dende a pantalla inicial con diferentes categorías incluíndo a de "favoritos".

As carpetas e arquivos explóranse directamente na categoría "Ficheiros e Cartafoles".

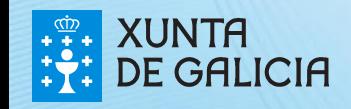

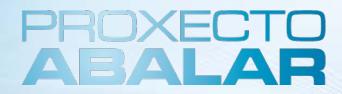

### **Un paseo polos menús de UNR**

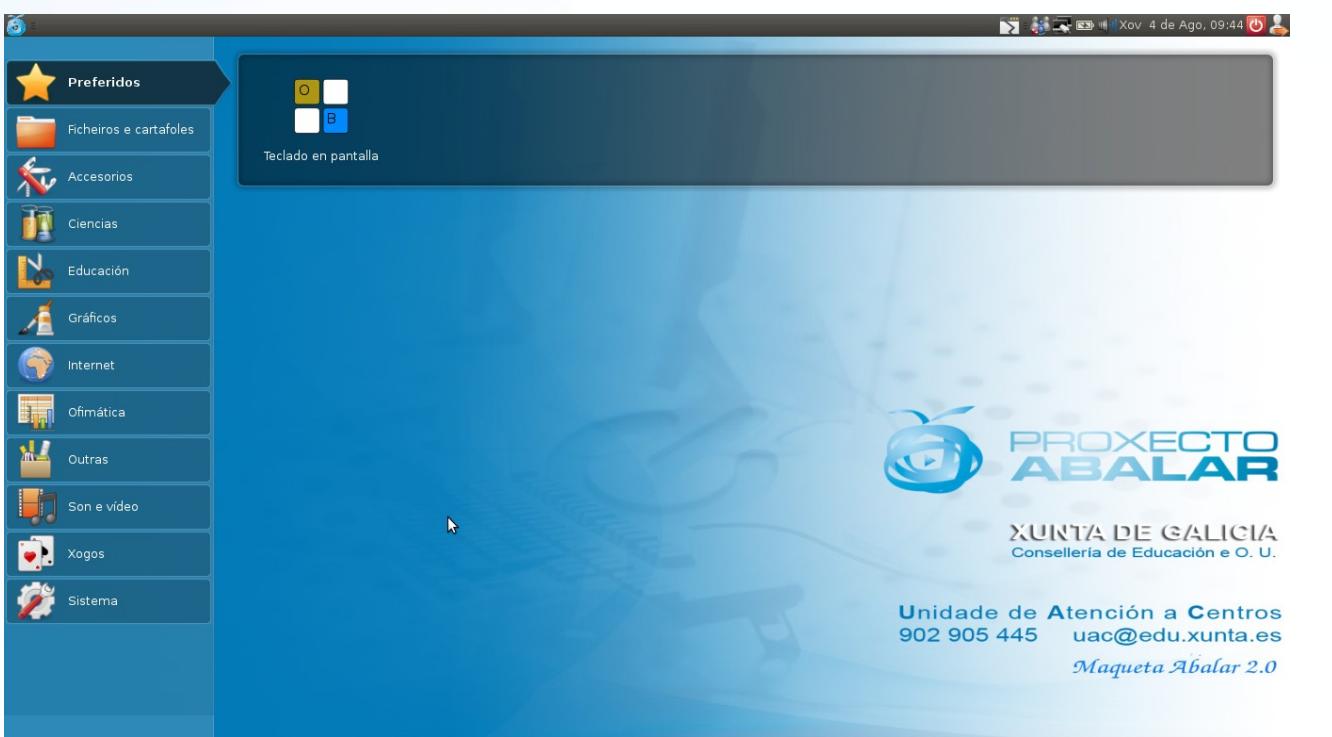

**IMPORTANTE**: Ver vídeo do paseo polos menús do UNR

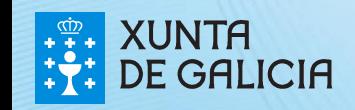

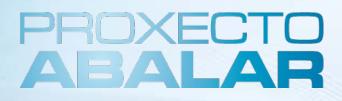

#### **Usuarios configurados e políticas de usuarios**

Na configuración do sistema operativo dos equipos, existe un **usuario** a disposición do persoal docente e outro a disposición dos alumnos, e un **usuario TIC** a disposición da Consellería.

Na configuración dos portátiles da aula estará dispoñible o usuario xenérico coa conta de "Profesor" e contrasinal **"profesor"**, e no caso dos ultraportátiles, o usuario xenérico para o alumno será: conta "Alumno" contrasinal **"alumno"**

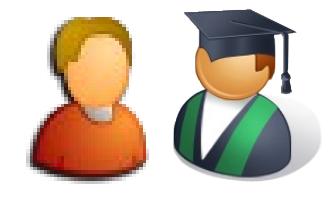

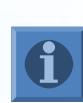

Cando se inicia o equipo non pide clave polo que se poden dar casos nos que a xente as esqueza, é importante lembralas. En ningún caso os usuarios poderán modificar ditos contrasinais.

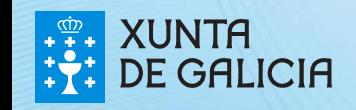

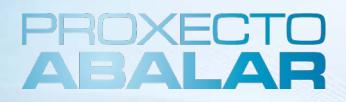

#### **Usuarios configurados e políticas de usuarios**

Tanto no caso dos portátiles de aula como no caso dos miniportátiles dos alumnos, as contas de usuarios xenéricos **"Profesor"** e **"Alumno"** son contas con **permisos limitados** polo que **non poderá realizar as seguintes accións:**

- Modificacións no sistema.
- Modificar menús.
- Cambiar o fondo de escritorio.
- Instalar ou desinstalar programas.
- Etc.

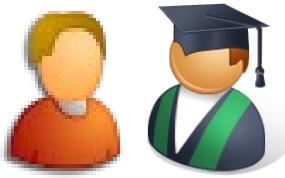

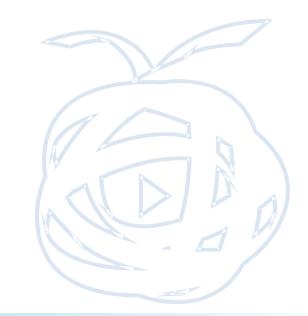

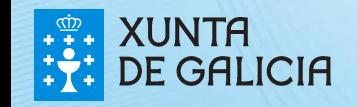

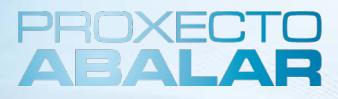

#### **O navegador de arquivos**

É un organizador de arquivos que permite visualizar e mostrar os contidos almacenados en cada unha das carpetas. Permite o acceso a documentos e facilita a execución de operacións (copiar, mover ou eliminar).

#### **Como se accede ao navegador de arquivos?**

Seleccionando na opción "Ficheiros e cartafoles" do menú global e accedendo a calquera das carpetas.

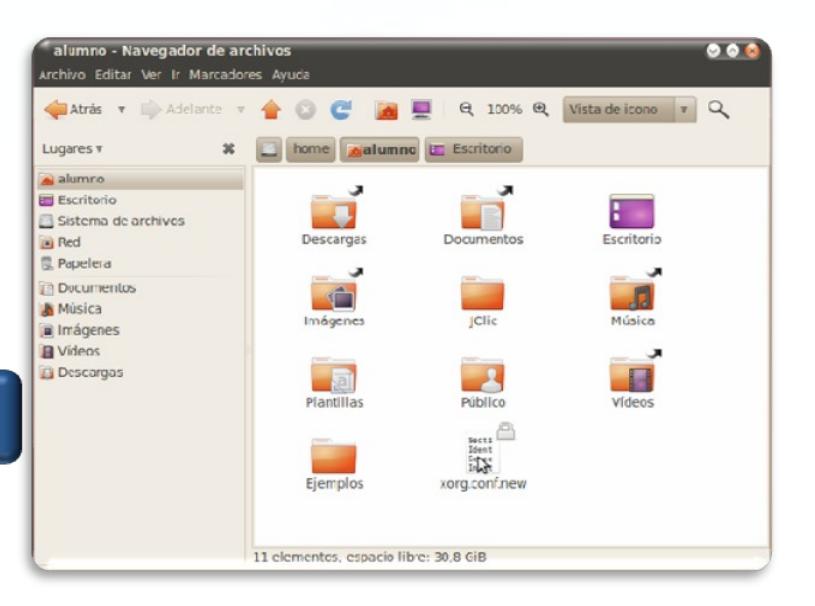

19 and 19 and 19 and 19 and 19 and 19 and 19 and 19 and 19 and 19 and 19 and 19 and 19 and 19 and 19 and 19 an

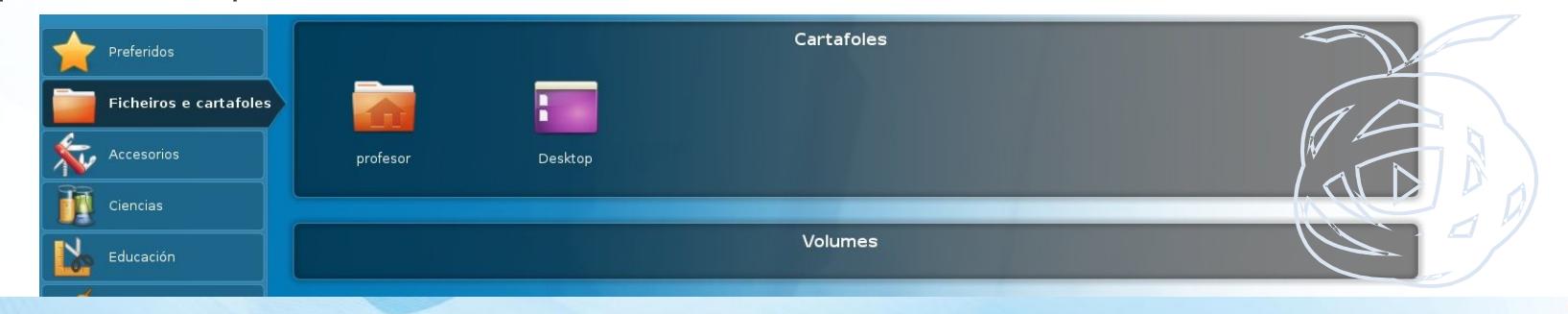

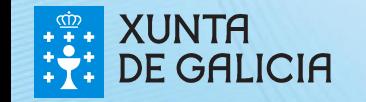

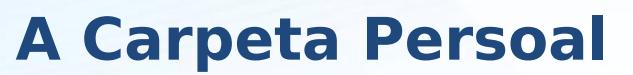

A carpeta persoal do profesor disporá dunha subcarpeta chamada "Documentos"

onde se poden gardar os arquivos que o usuario considere, crear outras subcarpetas, organizar a información, etc.

#### **Como se accede á Carpeta Persoal?**

Accedendo ao aparado "Ficheiros e Cartafoles".

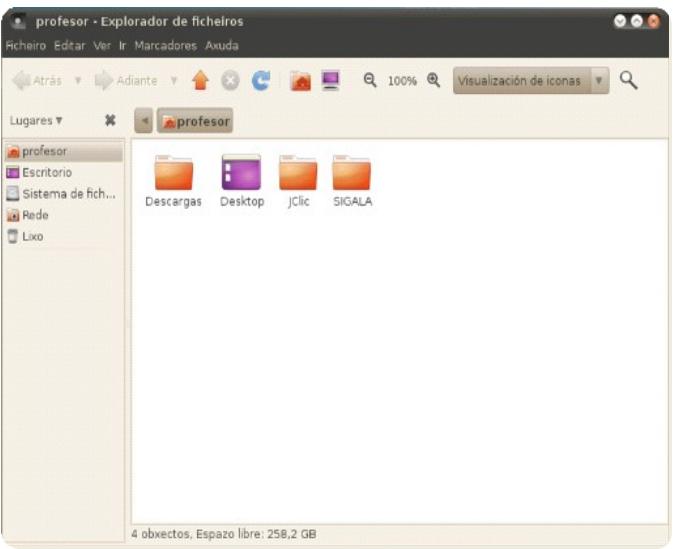

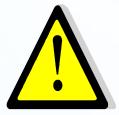

IMPORTANTE: É necesario facer sempre unha copia de seguridade da carpeta persoal, ou da carpeta onde garden todos os documentos, xa que ante un erro do equipo, procederase á restauración do mesmo coa consecuente eliminación da información do disco duro e polo tanto, á perda de todos os documentos do usuario.

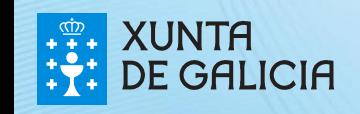

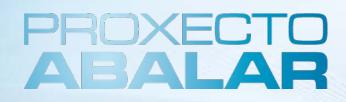

#### **Soporte, configuración e actualización do sistema**

Para dar soporte, configurar e actualizar o portátil da aula e o resto do equipamento abalar (ultraportátiles de alumnos e servidor do centro) os centros educativos públlicos están dotados dun sistema de xestión centralizada chamado Puppet. Este sistema acompáñase cun completo conxunto de opcións de restauración que permite retornar un equipo ao seu estado inicial en calquera momento.

#### **Como funciona este sistema?**

Cada certo tempo os equipos conéctanse ao servidor do centro e compróbase se hai actualizacións pendentes. O proceso é automático e transparente para o usuario e non require da súa intervención. Ademais introdúcese un valor aleatorio de xeito que os equipos non se actualizan todos ao mesmo tempo para non interferir no normal funcionamento da aula.

Para maior información sobre o funcionamento de puppet acceder a: http://www.puppetlabs.com/

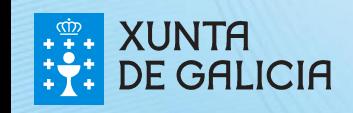

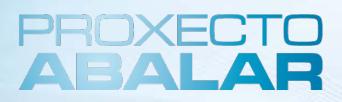

22 <sup>22</sup>22

### **Comunicación das incidencias do equipamento**

**Quen é o responsable de informar das incidencias?**

No caso de que se produza algunha incidencia no equipamento das aulas serán os coordinadores Abalar quenes rexistren e transmitan ditas incidencias.

#### **Onde se comunican as incidencias?**

As incidencias deben ser comunicadas á UAC no e-mail: uac@edu.xunta.es, ou no teléfono: 902905445, onde se lles proporcionará aos coordinadores un nº de rexistro da incidencia coa finalidade de facilitar o seguimento e control da mesma.

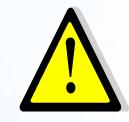

É moi IMPORTANTE tomar nota dos números de serie dos equipos así como facer un resume o máis detallado posible do problema.

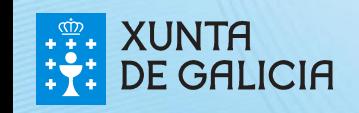

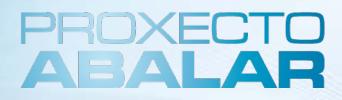

<sup>23</sup>23

#### **Solicitude de información e asesoramento**

Todos os centros contan tamén co apoio e asesoramento dos asesores SIEGA - ABALAR de zona, que serán os seus referentes no proxecto ABALAR e poderán contactar con eles por medio do e-mail. A continuación facilítanse os contactos de cada un dos asesores:

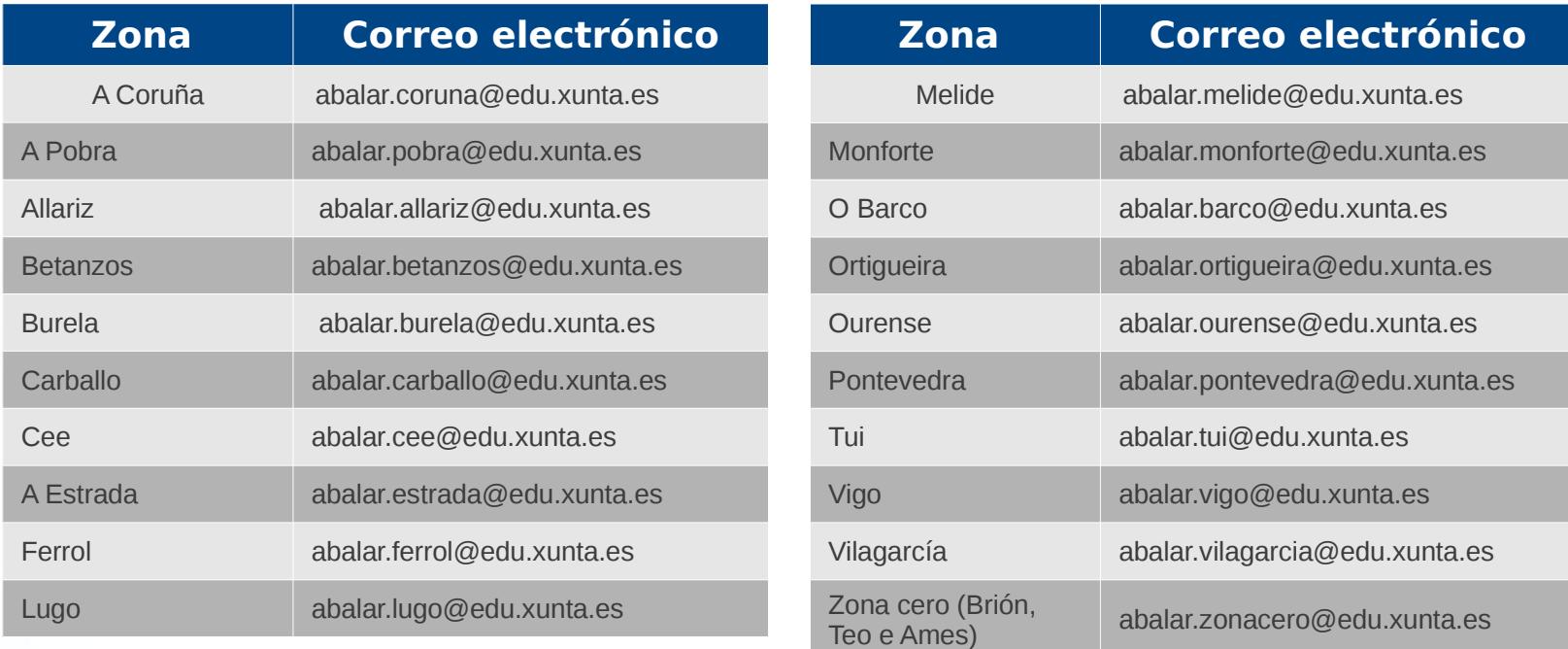

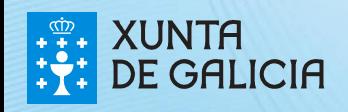

# Índice

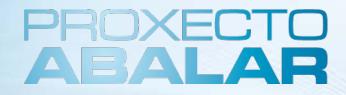

- 1. Introdución
- 2. Equipos: Os portátiles da aula
- 3. Sistema Operativo

### **4. Conectividade dos equipos**

- 5. Traballando co equipo
- 6. Leccións aprendidas

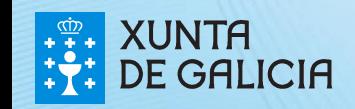

#### **A conexión WiFi ABALAR**

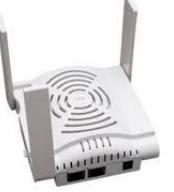

25<sup>25</sup>

A **conexión WIFI Abalar** é unha rede específica que **só estará dispoñible para os equipos ABALAR,** en concreto, os equipos de **5º e 6º de Primaria e 1º e 2º de Secundaria** para os centros que entraron no proxecto na fase I e II, e **5º de Primaria e 1º de Secundaria** para os centros que entraron na fase III.

Para o resto de equipos do mesmo centro non estará dispoñible, e terán que utilizar a conexión habitual por cable ou WIFI do centro.

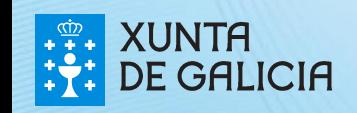

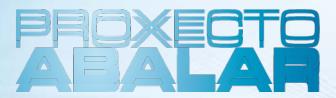

#### **Principais características da WIFI ABALAR**

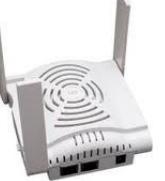

26 <sup>26</sup>26

Ata o de agora as redes existentes nos centros, pertencentes á rede corporativa de datos da Xunta de Galicia, estaban baseadas en IPs estáticas.

A conexión WIFI Abalar (pertencente á rede corporativa) dispón dun **DHCP**  (Dynamic Host Configuration Protocol) que permite asignar os parámetros de rede de maneira dinámica aos equipos.

Esta **conexión WIFI** será **automática,** o **centro non** terá que **xestionar nin configurar nada**.

Todo o que teña que ver coa conexión WIFI ABALAR **será xestionado dende a Consellería**.

Así mesmo, isto permitiralles **traballar en rede cos alumnos de forma eficaz**  contra un mesmo AP.

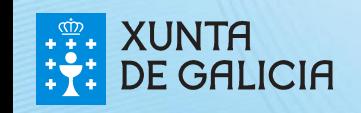

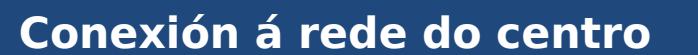

Tal e como xa se dixo na diapositiva anterior a **conexión á WIFI ABALAR** será **automática e transparente para o usuario,** o **centro non** terá que **xestionar nin configurar nada**. Esta rede **só** estará dispoñible para os equipos ABALAR.

Sen embargo nos centros existen **outras redes pertencentes á rede corporativa** de datos da Xunta de Galicia, e en certas circunstancias **excepcionais** o centro podería precisar conectar un equipo ABALAR á rede SIEGA do centro (baseada en IPs estáticas).

Nestes casos haberá que seguir o procedemento que se detalla a continuación para a conexión dun equipo ABALAR a rede SIEGA do centro.

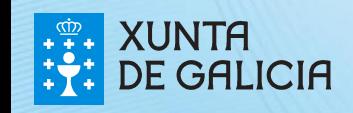

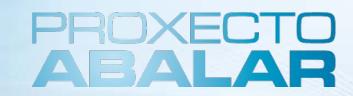

**Como configuramos os equipos para conectalos á rede non ABALAR dos centros?**

1.Na barra de estado, pulsamos sobre a icona **de premendo o botón esquerdo** do rato

- $\bullet$  Hill Xov 4 de Ago, 10:35  $\bullet$ *1 1 2*
- 2. Ábrese unha xanela onde podemos seleccionar a interface a utilizar e as propiedades de configuración das mesmas
- 3. Siga os pasos habituais para configurar unha rede SIEGA corporativa\*

\* Para máis información, consulte a páxina: http://www.edu.xunta.es/centros/abalar/aulavirtual/mod/book/view.php?id=812

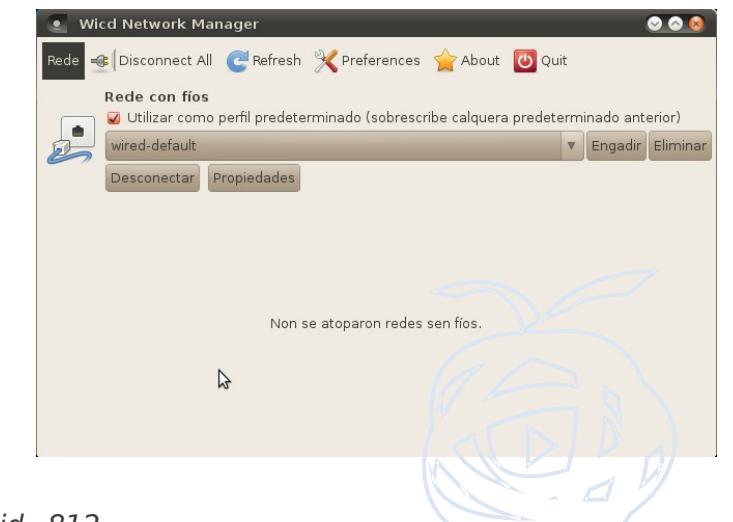

28 28 28 28 28 29 29 20 21 22 23 24 25 26 27 27 27 28 29 29 20 21 22 23 24 25 26 27 27 27 27 27 27 27 27 27 27

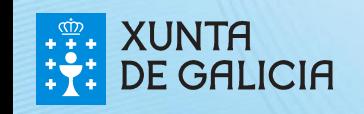

#### **Limitacións da WIFI**

Un dos **problemas da introdución masiva de equipamento** nos centros educativos son os **límites da velocidade de conexión**. Estes límites poden afectar tanto á **conectividade dos equipos cos servidores** instalados nos centros, como á **conectividade a Internet**. Estes límites pódense dividir en **dúas categorías** en función da súa facilidade de **identificación**:

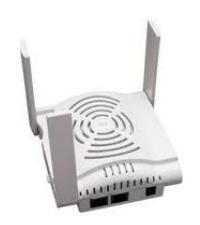

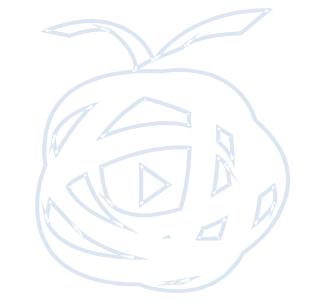

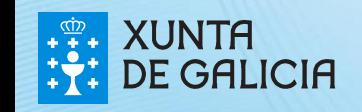

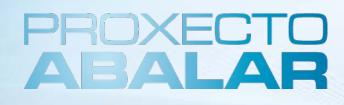

#### **Límites identificados**

- **1. ADSL:** O **ancho de banda do ADSL non é suficiente**, pois **divídese** entre todos os **equipos conectados** no centro e pódese comprometer a velocidade de conexión polo uso que se faga dos equipos (descarga masiva de arquivos, etc.)
- **2. Puntos de acceso (AP):** Haberá un **AP por aula** ABALAR, ao que terán que conectarse todos os equipos. A pesar de que **na teoría** a tecnoloxía "WIFI N" é de **300 Mbps**, na **realidade** e en condicións óptimas, unha AP traballará a **100 Mbps**

#### **Límites complexos de identificar**

- **1. Concurrencia:** en función do **número de ultraportátiles conectados** á rede, a velocidade de conexión **redúcese exponencialmente** debido ás interferencias entre equipos.
- **2. Interferencias:** outros equipos, outras wifis, proxectores inarámicos, bluetooth, etc. **ocuparán as frecuencias** onde traballará a **WIFI ABALAR**
- **3. Encriptación:** Os datos que flúen pola rede van encriptados, o que provoca unha **redución do ancho de banda**

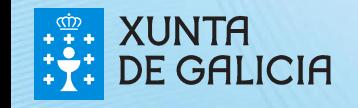

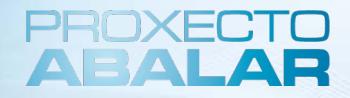

#### **Boas prácticas para un rendemento óptimo da Wifi**

Ademais da velocidade da rede, é importante levar a cabo unha serie de **prácticas para optimizar o rendemento** da WIFI. Desta maneira, a utilización dos contidos dixitais será o **máis dimámica** posible e **evitaranse os tempos mortos nas clases.** Polo tanto, é necesario ter en conta os seguintes aspectos:

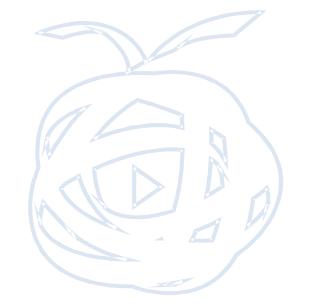

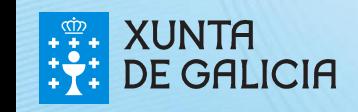

Analizar o formato no que imos crear os § Seleccionar os contidos que teñan o datos. En función do formato escollido os contidos dixitais serán máis ou menos § **Subir** os contidos **ao servidor do**  pesados. Recomendacións para o tratamento de:

- § Imaxes: será preciso reducilas en tamaño e calidade
- § Vídeos: formato comprimido flv e facelos o menos pesados posibles

#### **Crear contidos dixitais Seleccionar contidos dixitais**

**formato máis lixeiro centro** (a súa consulta dende os ultraportátiles será máis áxil) § **Determinar os contidos** que os alumnos verán nos seus **equipos** e aqueles que serán compartidos dende o **encerado dixital**

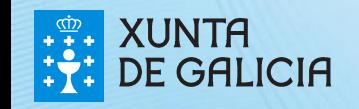

# Índice

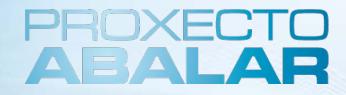

- 1. Introdución
- 2. Equipos: Os portátiles da aula
- 3. Sistema Operativo
- 4. Conectividade dos equipos
- **5. Traballando co equipo**
- 6. Leccións aprendidas

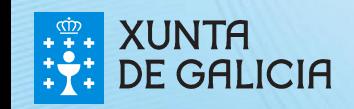

### **Creación de carpetas**

O usuario **Profesor** dispón dunha carpeta propia co nome de "profesor".

Nesa carpeta, poderá **arquivar toda a información** que considere necesaria por medio da creación de novas subcarpetas.

Os pasos a dar para a **creación de carpetas** son:

- **1.** Acceder ao Lugar no que se desexa incluír a carpeta.
- **2.** Pinchar co botón dereito do rato ou o mouse PAD.
- **3.** Seleccionar a opción crear unha carpeta.

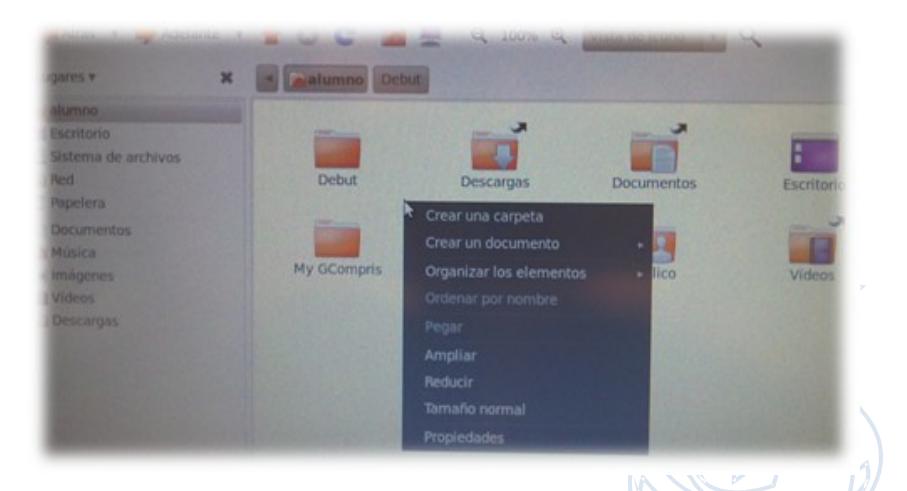

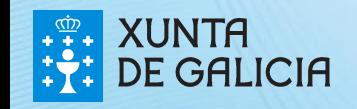

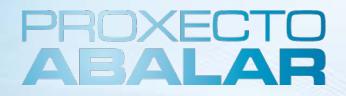

#### **Conexión do portátil de aula ao EDi**

Debido a que o Encerado Dixital Interactivo ten un formato **4:3** a proxección que se realiza sobre ela debe manter este formato. Para isto utilizamos unha resolución **1024x768**.

Por outro lado, o monitor do equipo do portátil é panorámico (**16:9**) co que é preciso **convertelo a 4:3**.

**Solución curso 2010-2011:** O curso pasado, para forzar os 1024x768 na pantalla do equipo de profesor realizábase un estiramento dos píxeles co que se deformaba a imaxe

**Solución curso 2011-2012:** Coa Maqueta Abalar 2.0, o comportamento pasa por engadir unhas franxas verticais á esquerda e dereita da imaxe no equipo do profesor, así a imaxe que vemos no equipo é proporcionada e posibilítase a proxección sobre a PDI sen maiores problemas.

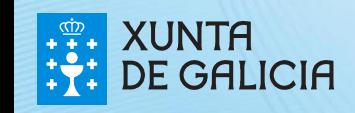

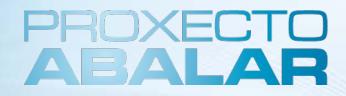

#### **Rutinas de traballo nunha aula dixital**

A través do Proxecto Abalar preténdese implantar nos centros docentes galegos **"Boas prácticas nas aulas TIC"** a través de **actividades** que que dispoñan dun **deseño e unha planificación previos** e que, unha vez concluídas, acompañen unha **valoración e conclusións**, podendo incluír documentos didácticos ou pedagóxicos que faciliten a súa extrapolación a outro ámbito educativo.

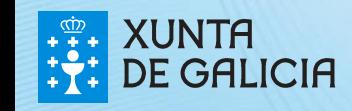

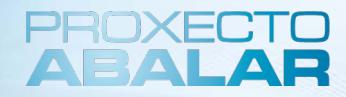

#### **Boas prácticas nas aulas TIC**

**1. Non perder de vista o enfoque educativo** a favor do tecnolóxico.

2. A pesar do incremento da motivación que pode experimentar o alumnado polo novidoso da metodoloxía, é preciso que **o traballo e o esforzo estean presentes.**

**3. Aprendizaxe activo** e adquisición de coñecementos a través da **experiencia.**

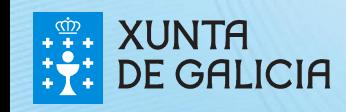

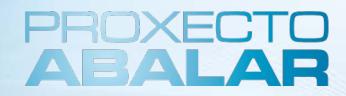

#### **Boas prácticas nas aulas TIC**

4. A tecnoloxía TIC será empregada como apoio na adquisición da **competencia dixital.**

5. A **figura do docente é básica** no proceso de aprendizaxe e **non pode ser substituída polas TIC**. É preciso que o docente guíe e oriente ao alumnado e que estableza as condicións de partida e os obxectivos finais.

6. Os **materiais usados na aula** deben estar **adaptados** á utilización das **ferramentas TIC.**

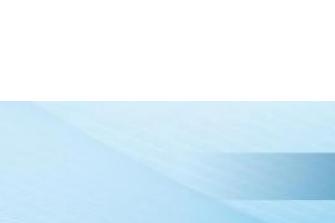

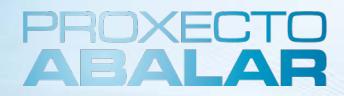

#### **Boas prácticas nas aulas TIC**

- 7. As TIC deben incluír aspectos relacionados coa **exploración e indagación.**
- **8. Distinción dos materiais dirixidos ao aprendizaxe presencial e a distancia** pois a súa estrutura e elaboración será diferente.
- 9. As **actividades TIC** deben estar **estructuradas e planificadas en tempo e forma** para a súa realización na aula.

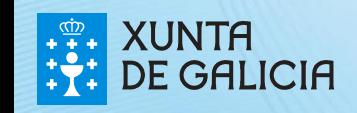

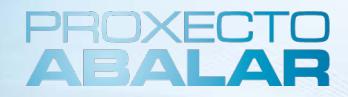

#### **Aplicacións instaladas**

As **aplicación instaladas nos portátiles da aula e nos ultraportátiles dos alumnos** teñen distinta natureza. Pero todo o software instalado nos equipos do alumnado está tamén instalado no equipo da aula, o cal inclúe outro software educativo adicional coa finalidade de que os docentes poidan coñecer en detalle todas as aplicacións que empregan os alumnos/as e os poidan axudar no emprego e funcionamento dos miniportátiles na aula.

Software de **Carácter Xeral** 

Software para **Accesibilidade** 

**Software Educativo** 

Instaláronse aplicacións de **carácter xeral** (tales como o navegador de internet ou o un paquete de ofimática), un software de **contido propiamente educativo** e un software especial que permitirá o **acceso ás TIC** a aqueles alumnos que polas súas discapacidades lles sexa difícil facelo.

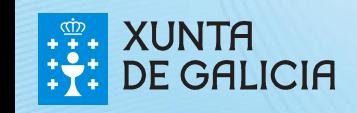

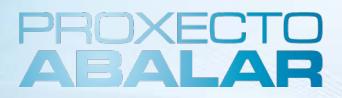

### **Navegador web: Mozilla Firefox**

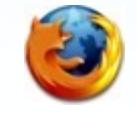

Firefox é unha das aplicacións gratuítas que se poden utilizar para navegar en Internet. Permite ver a información que contén unha páxina web (xa se encontre esta aloxada nun servidor dentro da World Wide Web ou nun servidor local).

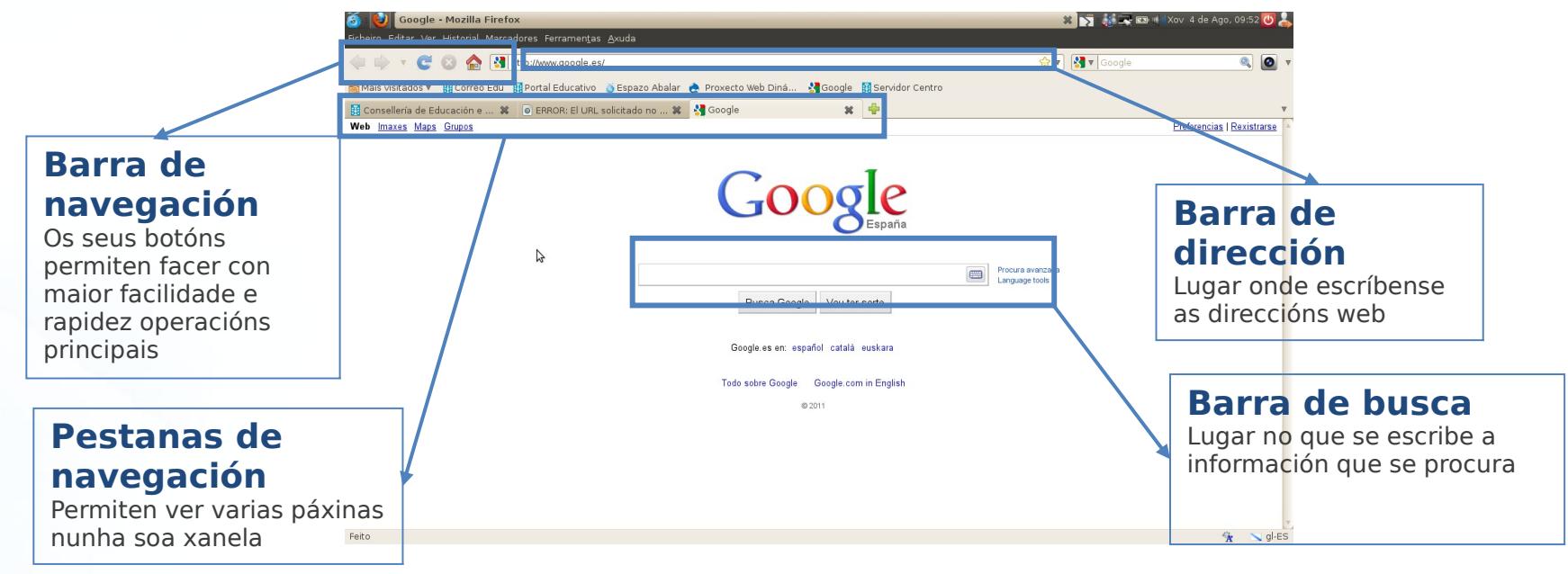

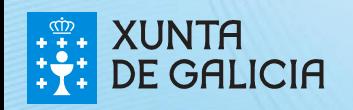

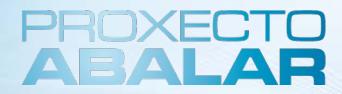

42 and the set of the set of the set of the set of the set of the set of the set of the set of the set of the <br>All the set of the set of the set of the set of the set of the set of the set of the set of the set of the set

#### **Clientes de correo electrónico**

Aplicación de correo electrónico:

**Thunderbird**

É a aplicación de correo electrónica desenvolvida pola fundación Mozilla. Esta aplicación de correo permite organizar, asegurar e personalizar os correos dun xeito máis eficiente que a través dun sistema de administración Web Correo Electrónico (hotmail, yahoo, etc...).

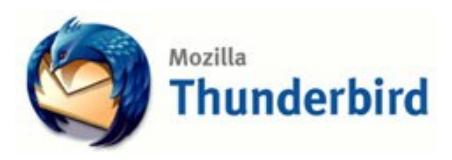

<http://www.mozilla-hispano.org/documentacion/Portada>

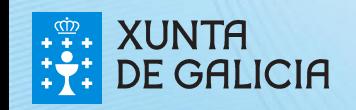

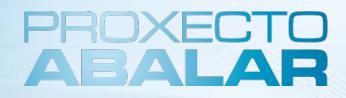

#### **LibreOffice**

É un paquete que inclúe os **programas básicos requiridos para a utilización habitual dun ordenador**. LibreOffice pódese utilizar con diversos sistemas operativos e é compatible con Microsoft Office. As súas principais vantaxes son:

#### 1. **É software libre, de código aberto e licenza gratuíta**

2. **É multiplataforma**: dispoñible tanto para Linux como para Macintosh e Windows

3. **É portable:** existe unha versión portátil para transportala e usala directamente dende unha memoria USB sen necesidade de ser instalada.

Para máis información sobre a versión portable de libreofficce para linux, consultar a páxina: http://www.libreoffice.org/download.

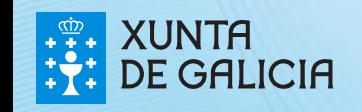

**LibreOff** 

### **LibreOffice**

#### **Que programas inclúe o paquete OpenOffice?**

- **Writer:** procesador de textos e editor HTML
- **Calc:** folla de cálculo
- **Draw:** módulo de debuxo vectorial
- **Impress:** presentacións
- **Math:** editor de fórmulas

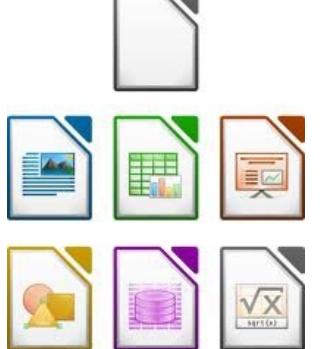

 **Base:** xestor de bases de datos, solo dispoñible no equipo do docente.

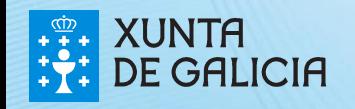

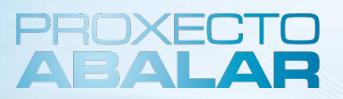

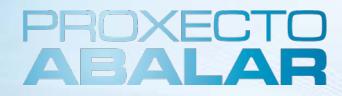

45 <sup>45</sup>45

### **Paquete de actividades Gcompris**

**Comprende máis de 100 actividades e evoluciona constantemente**. Algunhas **actividades** son como **xogos educacionais.**

É software libre, polo que existe a posibilidade de adaptalo ás necesidades dos nenos e de melloralo. Ademais, os contidos de **Gcompris** poden compartirse con nenos de todo o mundo.

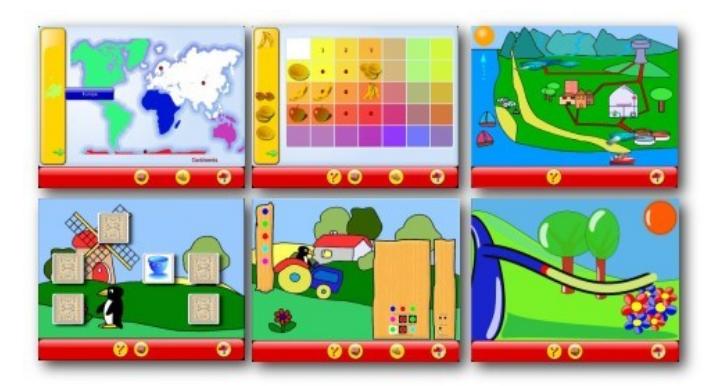

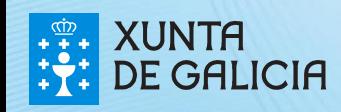

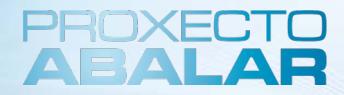

### **Paquete de actividades Gcompris**

#### **Que temas son tratados no paquete Gcompris?**

**Descubrindo a computadora:** o teclado, o rato …

**Álxebra e lóxica**: táboa de memoria, táboa de dobre entrada…

**Ciencias naturais**: a canle, o ciclo da auga, o

submarino…

**Xeografía:** coloca os países no mapa….

**Xogos:** xadrez, memoria…

**Lectura:** prácticas de lectura….

**Outros:** crebacabezas, debuxos por vectores…

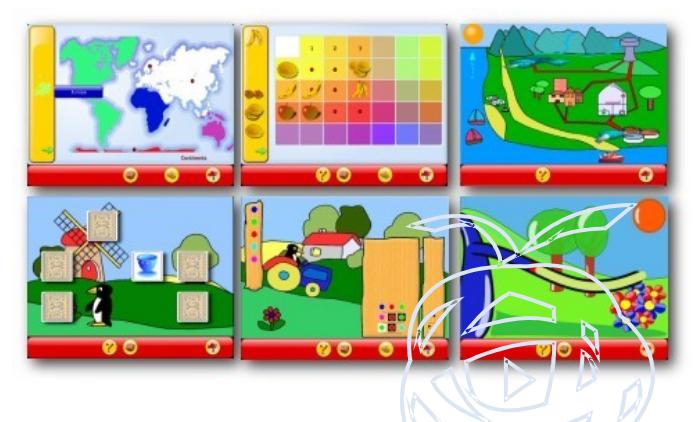

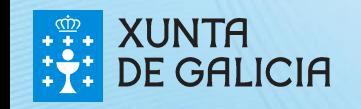

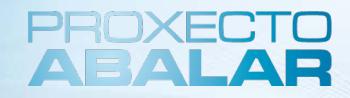

### **Ferramentas de autor e elaboración de recursos educativos**

A especificación de estandarización máis importante, no que a construción de recursos educativos se refire, é a denominada SCORM (do inglés Sharable Content Object Reference Model). A complexidade do SCORM tal e como está definido convértese nun atranco para a maioría dos docentes.

Para salvar este obstáculo a comunidade crea as **"Ferramentas de Autor"** que guían ao docente na creación do recurso e unha vez elaborado pódese exportar en diferentes formatos entre o que se atopa o SCORM.

As ferramentas de autor máis coñecidos e utilizadas son:

**Ferramentas de autor baseadas en Software Libre:** Jclic, ExeLearning, HotPotatoes, Squeak e ATNAG.

●**Ferramentas de autor galegas:** Ardora e Lim …

Algunhas das ferramentas de autor incluídas nos portátiles da aula son as que se mencionan a continuación.

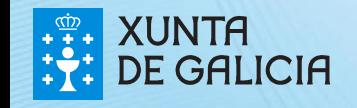

### **Ardora**

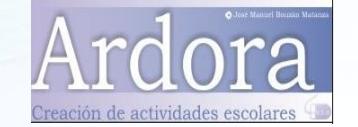

É unha aplicación informática que **permite, aos docentes, crear as súas propias actividades,** en formato .html, para os seus alumnos e alumnas dun xeito moi sinxelo.

Ardora é totalmente gratuíto, sempre e cando sexa empregado de xeito persoal, sen carácter lucrativo e con fins estritamente educativos.

Para máis información sobre o funcionamento de Ardora, pode consultar a Web oficial do autor: http://www.webardora.net/index\_cast.html

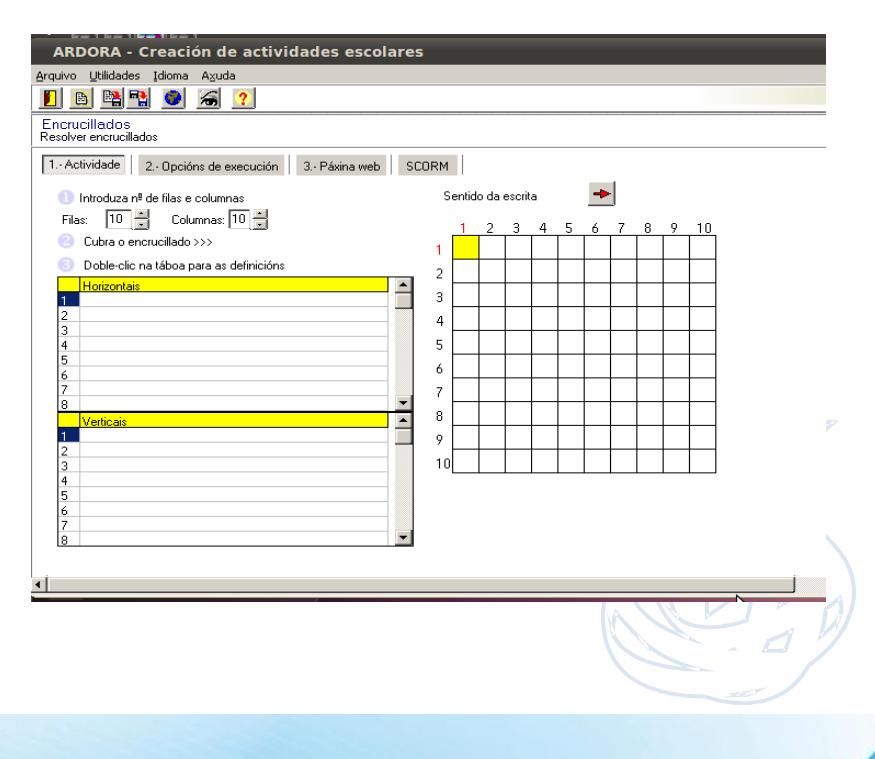

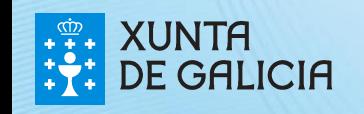

#### **Ardora**

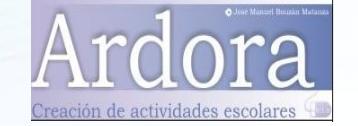

Con Ardora pódense crear máis de 30 tipos de actividades, encrucillados, sopas de letras, paneis gráficos, etc. O docente só debe **centrar o seu esforzo nos elementos da actividade**, non no seu tratamento informático. Unha vez introducidos os elementos da unidade a través de formularios moi sinxelos, **Ardora creará unha páxina web e un arquivo** que contén a actividade. Para visionar a actividade só precisará dun **navegador**.

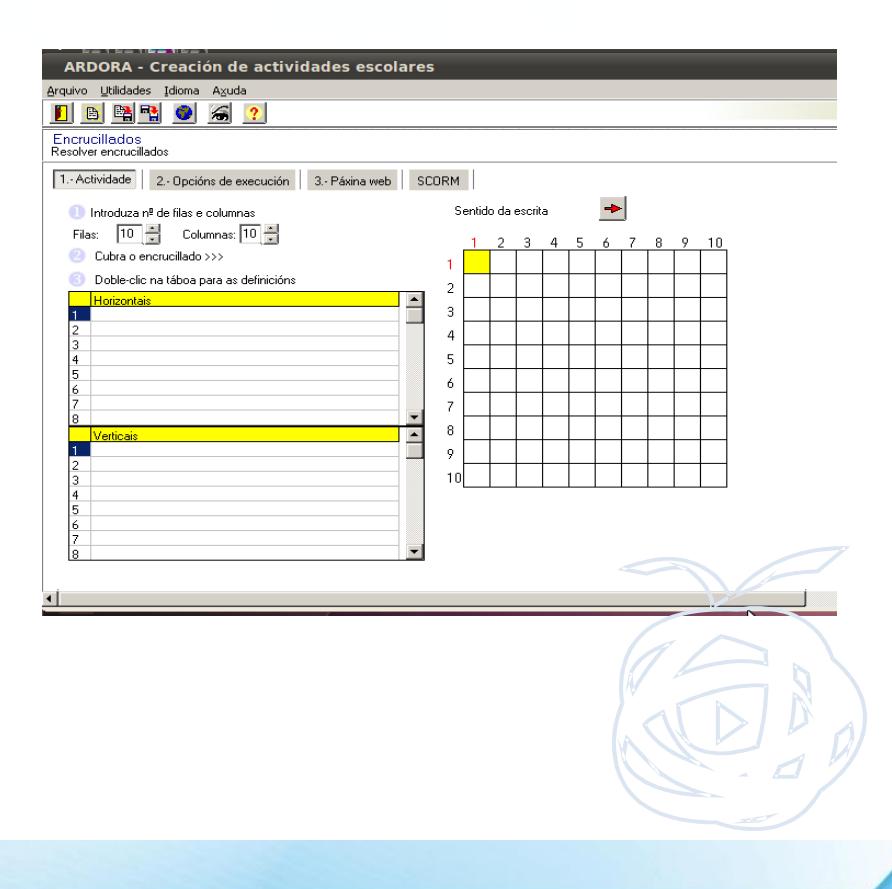

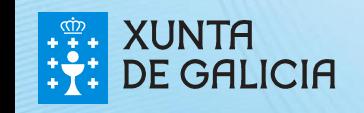

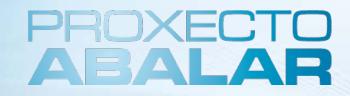

**EdiLIM**

Software para a **creación de materiais educativos**, especialmente exercicios, accesibles en forma web, composto por un **editor de actividades** (EdiLim), un **visor** (LIM) e un **arquivo en formato XML** (libro) que define as propiedades do libro e as distintas páxinas que o compoñen.

Para máis información sobre EdiLIM, pode consultar a Web oficial do proxecto:

http://www.educalim.com/index.html

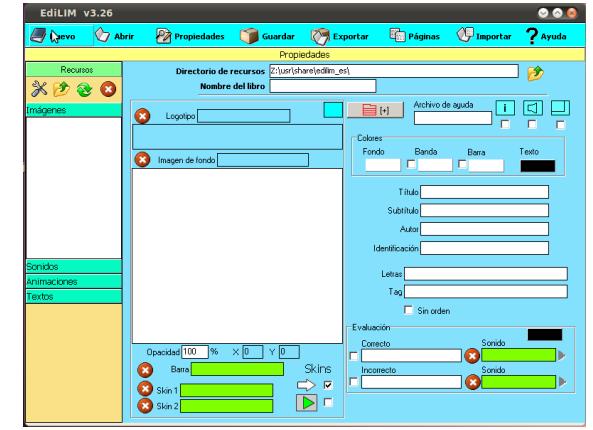

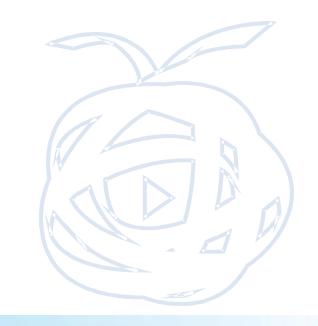

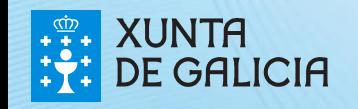

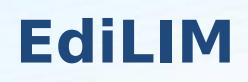

#### **Existen dúas zonas ben delimitadas**

- **O almacén de recursos** onde aparecerán as imaxes, sons, texto e vídeo que gardaremos para usalos no programa.
- **A zona de traballo.** Dentro dela pódense incluír logotipos e fondos de pantalla para que aparezan nos libros creados, cores para o texto e a pantalla, o título e subtítulo, autor, etc. Tamén se poden engadir sons e texto que actúen como retroacción cando o alumno/a realice os exercicios.

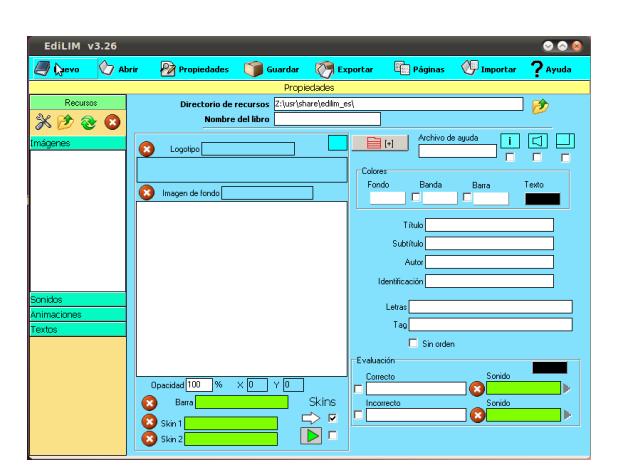

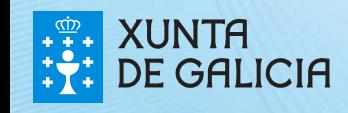

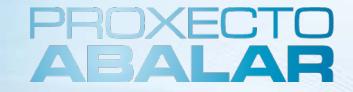

**JClic**

**Ferramenta de autor** que permite ao profesorado **crear con facilidade recursos educativos dixitais**.

**JClic** está formado por un **conxunto de aplicacións informáticas** que serven para realizar diversos tipos de actividades educativas: crebacabezas, asociacións, exercicios de texto, palabras cruzadas... As aplicacións das que se compón son as seguintes: **JClic Applet, JClic Player, JClic Author e JClic Reports Server**

As actividades non se adoitan presentar soas, senón empaquetadas en proxectos. Un proxecto está formado por un conxunto de actividades e unha ou máis secuencias, que indican a orde en que se teñen que mostrar.

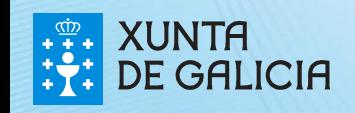

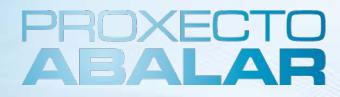

#### **JClic**

#### **Actividades que se poden xerar**

- **Asociación complexa:** preséntanse dous conxuntos de información, pero estes poden ter un número diferente de elementos e entre eles pódense dar diversos tipos de relación: Un a un, diversos a un, elementos sen asignar... Edita Insereix Eines Visualitza Aiuda
- **Asociación simple:** preséntanse dous conxuntos de información que teñen o mesmo número de elementos. A cada elemento do conxunto imaxe corresponde só un elemento do conxunto orixe

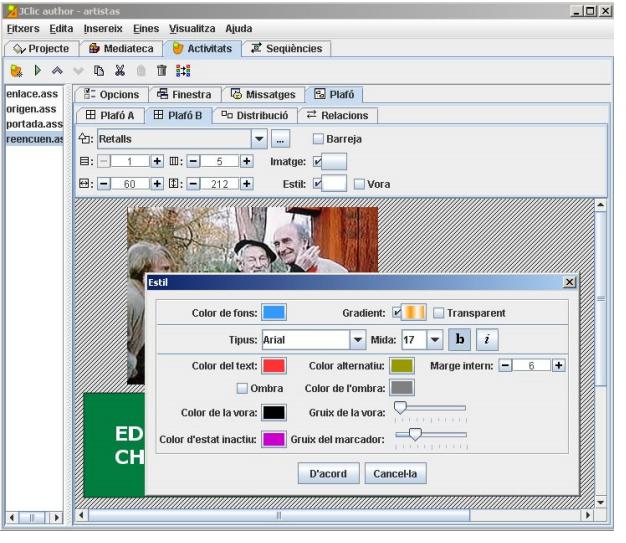

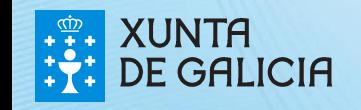

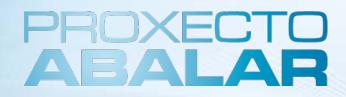

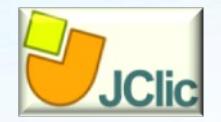

**JClic Author** é a ferramenta que **permitirá deseñar** novas **actividades**  e editar, para modificar outras xa existentes.

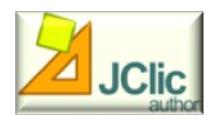

**JClic Player** é a ferramenta que **executa as devanditas actividades no navegador** por defecto do teu ordenador e polo tanto o compoñente de JClic que será **utilizado polos** teus **alumnos** para traballar con elas.

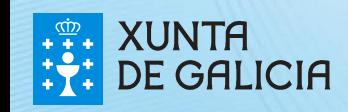

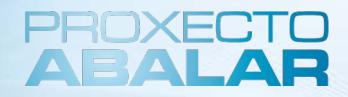

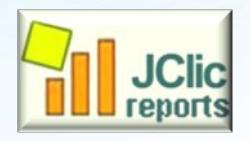

**Jclic Reports Server** recompila os **resultados dos usuarios** nas actividades de JClic e ofrece un **informe estatístico** sobre eles. Actualmente encóntrase en fase de desenvolvemento e non está dispoñible aínda.

**JClic Applet:** Elemento polo que se consegue **incrustar as actividades JClic nunha páxina web**. Descárgase automaticamente a primeira vez que se visita algunha páxina que conteña un proxecto JClic incrustado.

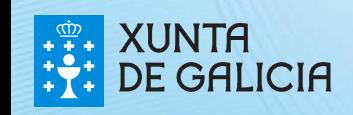

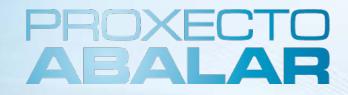

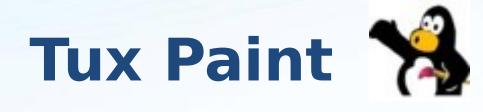

**Tux Paint** é unha aplicación gratuíta que permite aos nenos **crear traballos artísticos divertidos e entretidos**.

Dispón dunha interface doada de manexar e con efectos de son. Funciona con diversos sistemas operativos.

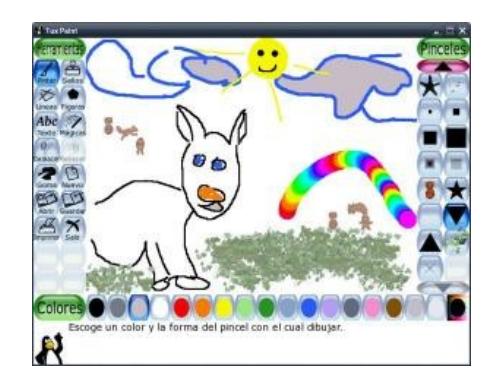

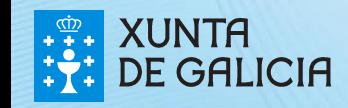

#### **Tux Paint**

#### **Opcións do programa**

- **Pinceis de Pintura**, algúns animados
- **Estampas de borrador:** fotográficas e animadas
- **Ferramenta de liña**: utilizan os pinceis de pintura

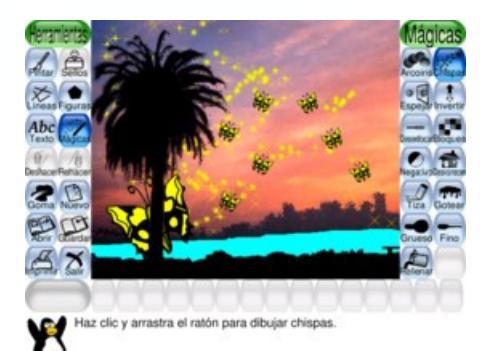

- **Ferramenta de forma:** pódense debuxar formas sombreadas…
- **Ferramenta de texto:** admite varios tipos…
- **Soporte multilingüe**
- **Efectos especiais:** bloqueos, imaxes borrosas, animacións…
- **Borrador**
- **Exposición de diapositivas:** utilizando os debuxos gardados

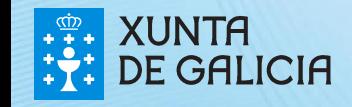

### **TuxMaths**

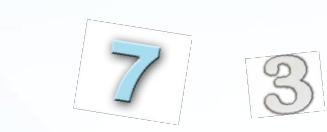

**Xogo educativo** que permite a **práctica de operacións aritméticas sinxelas** de suma, resta, multiplicación e división, dun xeito divertido e didáctico.

O xogo é unha especie de

**SpaceInvaders** no que meteoros van acompañados dun cálculo matemático que debe ser resolto antes de tocar o chan.

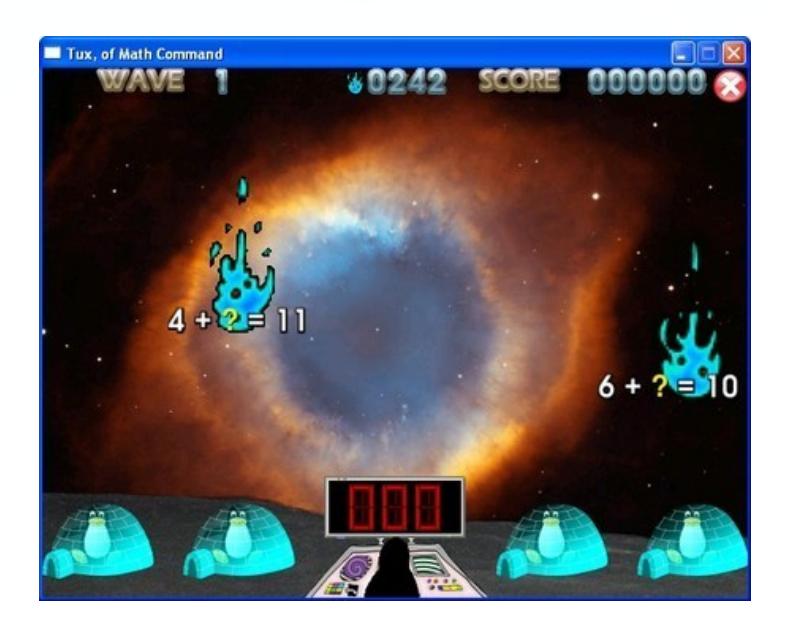

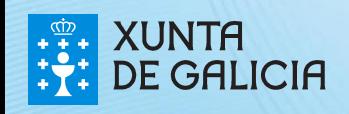

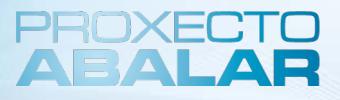

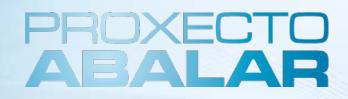

#### **TuxMaths**

**O alumno** terá que **destruír as enormes bolas de lume**, **respondendo de forma correcta ás operacións**.

Ao principio parece doado, pero TuxMath complícase cando comezan a aparecer números negativos e cálculos con incógnitas. TuxMath é unha aplicación ideal para **fomentar a aprendizaxe do cálculo numérico**.

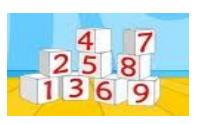

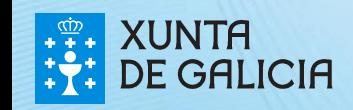

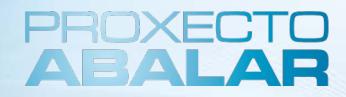

بر<br>100

### **Protocolo para a solicitude de incorporación de novo software**

Para a incorporación de software novo nos ultraportátiles dos alumnos e alumnas, porase a disposición de todos os participantes no proxecto Abalar un **formulario na aula aberta Abalar\*,** lugar ao que teñen acceso todos os centros e onde se irán recollendo todas as solicitudes.

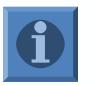

O software terá que ser **libre.**

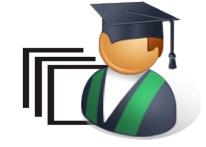

\***<http://www.edu.xunta.es/centros/abalar/aulavirtual>**

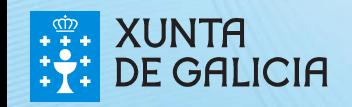

# Índice

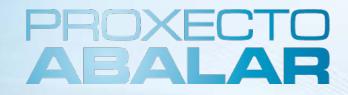

- 1. Introdución
- 2. Equipos: Os portátiles da aula
- 3. Sistema Operativo
- 4. Conectividade dos equipos
- 5. Traballando co equipo
- **6. Leccións aprendidas**

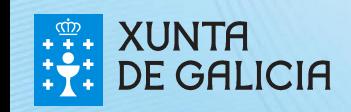

### Leccións aprendidas

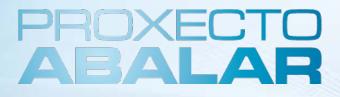

62 and the contract of the contract of the contract of the contract of the contract of the contract of the con

Con este curso aprendéronse unha serie de **leccións** que resultarán de gran **axuda no traballo diario** dos docentes á hora de impartir as clases **empregando as TIC.** Destacan as seguintes **leccións aprendidas:**

Os portátiles da aula dispoñen dos contidos necesarios para aplicar as TIC na ensinanza.

O sistema operativo co que contan os portátiles é GNU-Linux. Trátase dun software libre que pon a disposición do usuario un entorno baseado no escritorio UNR.

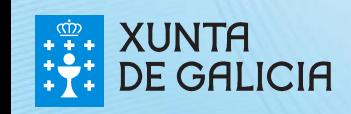

### Leccións aprendidas

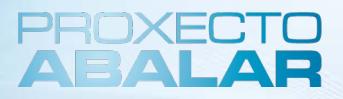

Creación dunha conexión WIFI específica para as aulas do Proxecto ABALAR. A conexión desta rede inarámica realizase de forma automática e a súa xestión e mantemento depende da Consellería.

O software instalado nos equipo está adaptado ás necesidades tanto do alumnado como dos docentes, e serviralles para aprender de maneira máis dinámica e interactiva, o que manterá a motivación e atención do alumnado. Ademais dun software xeral e un software propiamente educativo, os portátiles dispoñen dun software para a accesibilidade.

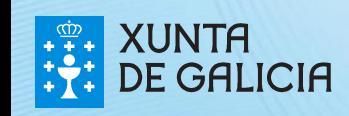

### Recoñecementos de Autor

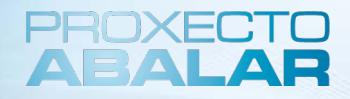

#### **Recoñecementos de autor das imaxes empregadas nesta presentación. A licencia Creative Commons**

As imaxes empregadas nesta presentación están baixo licenza **Creative Commons ou son propiedade da Conselleria de Educación e Ordenación Universitaria.**

Pode coñecer algo máis deste tipo de licenza neste enlace <http://creativecommons.org/licenses/by-nc-sa/3.0/es/>.

#### **Recoñecemento de autor das imaxes por orde de aparición:**

- ➢ Páxina 4. Autor: Consejería de Educación y Ciencia del Principado de Asturias, baixo licencia Creative Commons Reconocimiento-NoComercial-CompartirIgual 3.0 España (CC BY-NC-SA 3.0), obtida da ligazón: http://blog.educastur.es/escuela20/files/2010/01/aula\_digital\_real.jpg
- $\rightarrow$  Páxinas 6, 8, 9, e 10. Portátil da aula. Estas imaxes son de produción propia e están feitas a partir de fotografías tomadas en centros ABALAR co equipamento enviado, as imaxes son propiedade da Consellería de Educación baixo licencia Creative Commons Reconocimiento-NoComercial-SinObraDerivada 3.0 España License.

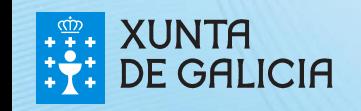

### Recoñecementos de Autor

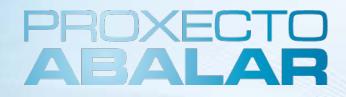

65 <sup>65</sup>65

#### **Recoñecementos de autor das imaxes empregadas nesta presentación. A licencia Creative Commons**

- $\rightarrow$  *Páxina 11*. Encerado dixital. Esta imaxe é de produción propia e está feita a partir de fotografías tomadas en centros ABALAR co equipamento enviado, as imaxes son propiedade da Consellería de Educación baixo licencia Creative Commons Reconocimiento-NoComercial-SinObraDerivada 3.0 España License.
- ➢ Páxinas 16, 19, 20, 27, 33, 39, 43, 44, 46, 47, 48, 49, 51, 54, 55, 56 e 57. As capturas de pantalla incluídas nesas diapositivas foron realizadas por persoal da Conselleria de Educación e O.U. SXSII, e as imaxes son propiedade da Consellería de Educación baixo licencia Creative Commons Reconocimiento-NoComercial-SinObraDerivada 3.0 España License.
- ➢ Páxinas 25, 26, 28. Punto de rede Wifi. Estas imaxes son de produción propia e están feitas a partir de fotografías tomadas en centros ABALAR co equipamento enviado, as imaxes son propiedade da Consellería de Educación baixo licencia Creative Commons Reconocimiento-NoComercial-SinObraDerivada 3.0 España License.

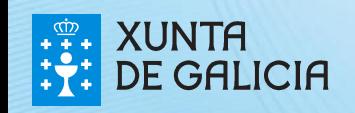

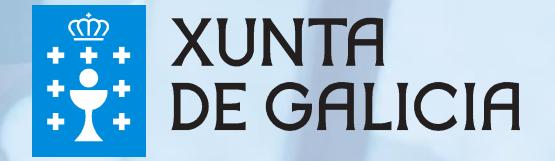

**Moitas grazas pola súa atención Lembren que de todo o material de consulta deste curso está dispoñible de forma pública para todos os usuarios na Aula Virtula Aberta no enderezo: <http://www.edu.xunta.es/centros/abalar/aulavirtual> Nesta Aula Virtula Aberta iranse actualizando os contidos segundo vaia progresando e crecendo o Proxecto Abalar**